### **TP 8 : Interfacage base de données, PHP, SQL, HTML**

Créez une base de données *location* sur sqletud.univ-mlv.fr. Elle va permetre la gestion de studios de répétitions pour les musiciens. Nous allons concevoir des pages PHP permettant de la gérer, grâce à cet ensemble de fonctions : http://fr2.php.net/manual/en/ref.mysql.php

1) Créer et remplissez l'ensemble des tables décrites ci-dessous grâce au script http://igm.univ-mlv.fr/~fsikora/ens/2011/location.sql

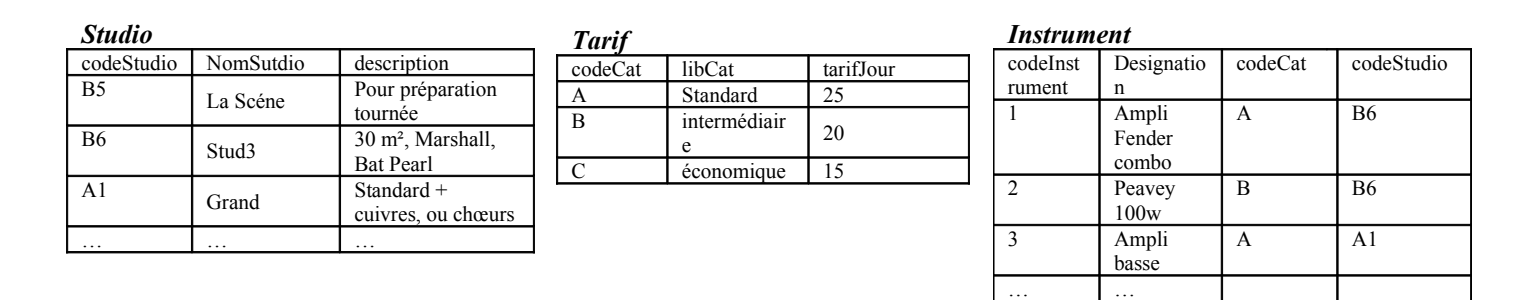

### **2) Fonction de connexion**

Dans un fichier tools.inc.php, écrivez une fonction qui permet de se connecter à la base de données. Affichez un message d'erreur si besoin (adapté grâce à mysql\_error()). Dans cette même fonction, choisir la bonne base de données (affichez un message d'erreur si besoin).

#### **2.5) Affichage d'une table**

Faire une fonction prenant en argument une table de la base de données, et l'affichant entièrement dans une table HTML.

#### **3) Liste déroulante générique**

Dans le fichier tools.inc.php, écrivez une fonction php, prenant en argument le nom d'une table de la base de données et un nom. Cette fonction affiche une liste déroulante (balise HTML select) portant le nom donné en argument. On trouvera dans la liste déroulante le contenu de la seconde colonne de la table (trié par ordre alphabétique), et la valeur correspondante sera la première colonne de la table. Cette fonction est générique, elle génère cette liste pour n'importe quelle table passée en argument.

Par exemple, l'appel de la fonction listeDeroulante(''bloub'', ''idBloub''); génère le code HTML suivante : <select name=''idBloub''>

```
<option.value=''1''>toto</option>
<option...>
```
</select>

En supposant que la table bloub contienne dans sa première ligne 1 et toto

#### **4) Site web**

Écrire un fichier main.php. Faites les includes de votre fichier tools.inc.php. Faites également l'include d'un header html comme dans les TP précédents.

Faites appel à votre fonction de connexion à la base de données.

Faire un menu (pour l'instant vide), à la manière du TP facebook.

### **5) Tableau des tarifs**

Écrivez une page tarifs.php, affichant la table des tarifs pour chaque instrument sachant que les informations proviennent de la base de données. La table html sera présentée par ordre de catégorie, et les informations qu'on veut y voir apparaître sont le nom de l'instrument, le libellé de la catégorie, et les tarif jour et semaine. (Le prix à la semaine est égal à 5 euros plus 6 fois le prix à la journée.) Ajouter cette page à votre menu dans le main.

# **6) Enregistrement d'une réservation d'un studio**

Écrivez une page studios.php, et faire un sorte de pouvoir la choisir dans le menu.

Cette page affiche la liste des studios (nom et description) dans un tableau html.

Sous le tableau, écrire un formulaire (méthode POST), demandant les champs suivants : codeStudio, jour (au format date comme il faut), nbjour (un entier). Le champ codeStudio est indiqué au moyen de la liste déroulante générique faite précédemment (vous devez donc seulement afficher le nom des studios dans la liste).

Une fois le formulaire validé, vous devez insérer ces données dans la table resa (codeStudio, date, nbJours), puis afficher à nouveau la page affichant les studios et le formulaire.

## **7) L'augmentation (ma bonne dam')**

Faites une page admin.php, que vous ajoutez au menu.

Y placer un formulaire, permettant l'augmentation d'un certain pourcentage (à fixer par l'utilisateur dans le formulaire) pour certaines catégories de prix (réutiliser votre liste générique). La validation du formulaire doit avoir un effet dans les tables de la base de données.